## **Padlet How-To Guide**

## **1. How to add a post:**

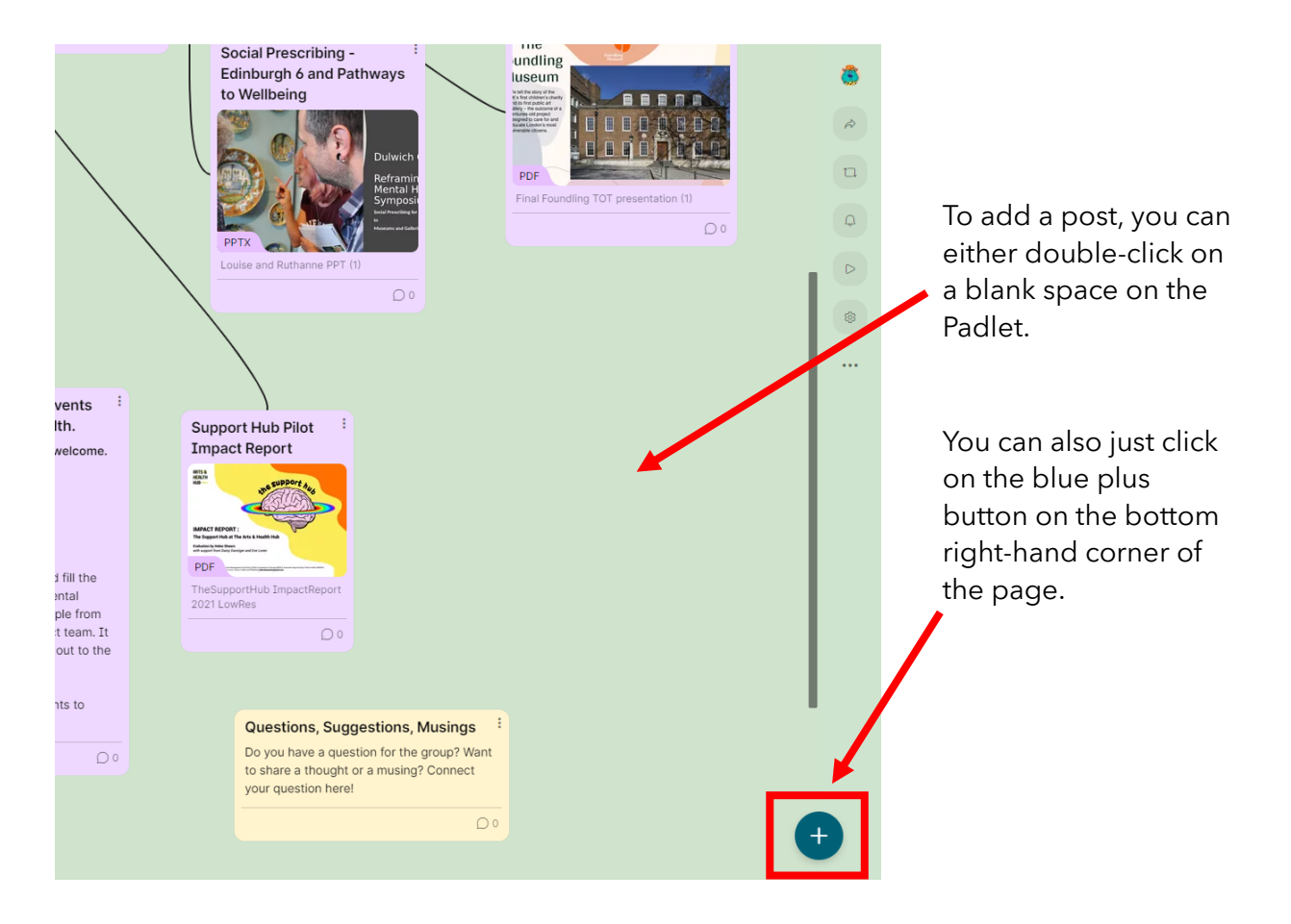

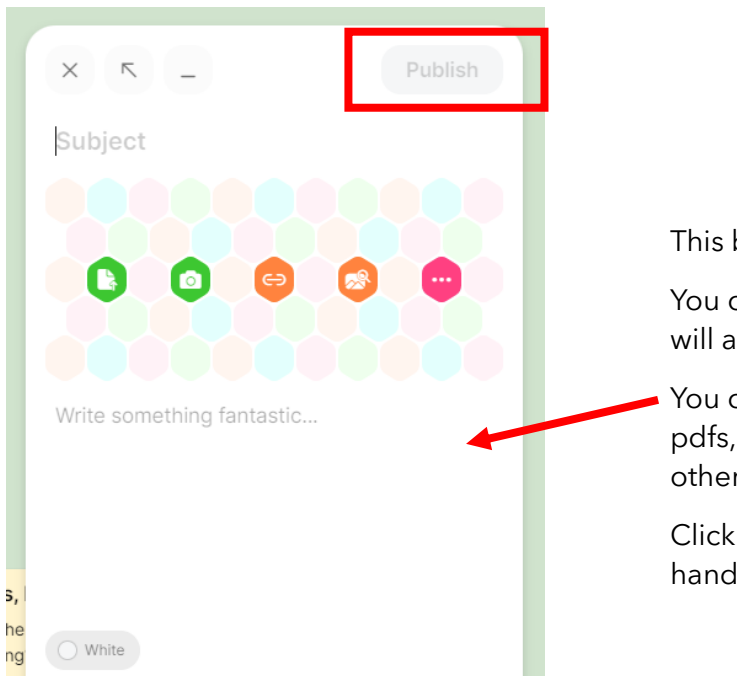

This box will then appear.

You can type a subject line which will appear in bold, and add text.

You can also upload documents, pdfs, photos, or attach links to other websites and resources.

Click 'Publish' in the top-right hand corner when you are done.

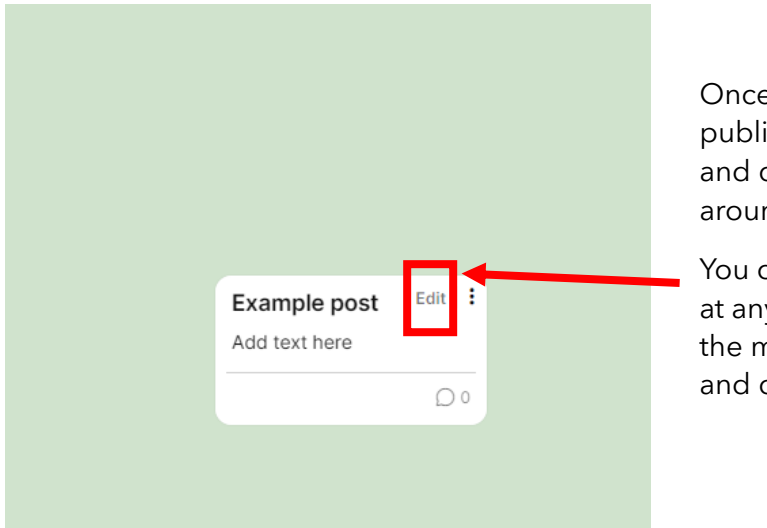

Once your post has been published, you can click and drag it to move it around the page.

You can also edit the post at any time by hovering the mouse over the post and clicking 'edit'.

## **2. How to add links between sections:**

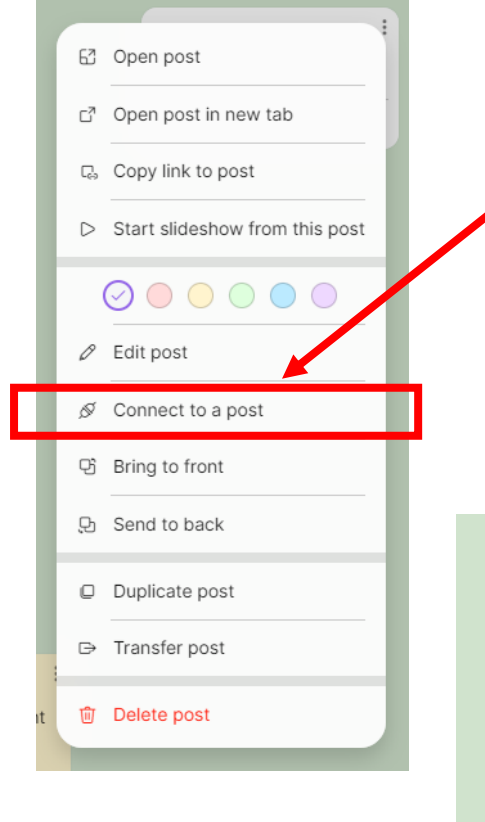

Clicking the three dots in the top right-hand corner of a post will bring up a list of options.

You can connect one post to another post by clicking 'Connect to a post'.

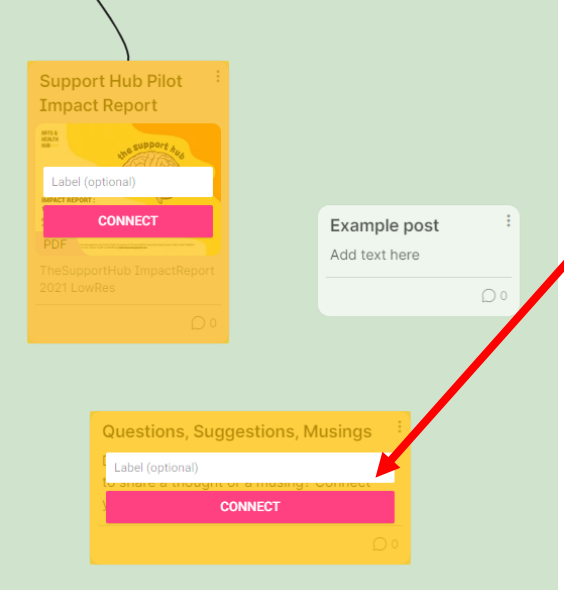

Then just click this pink 'Connect' button to link the two posts.

You can repeat this to connect a post to as many other posts as you would like.

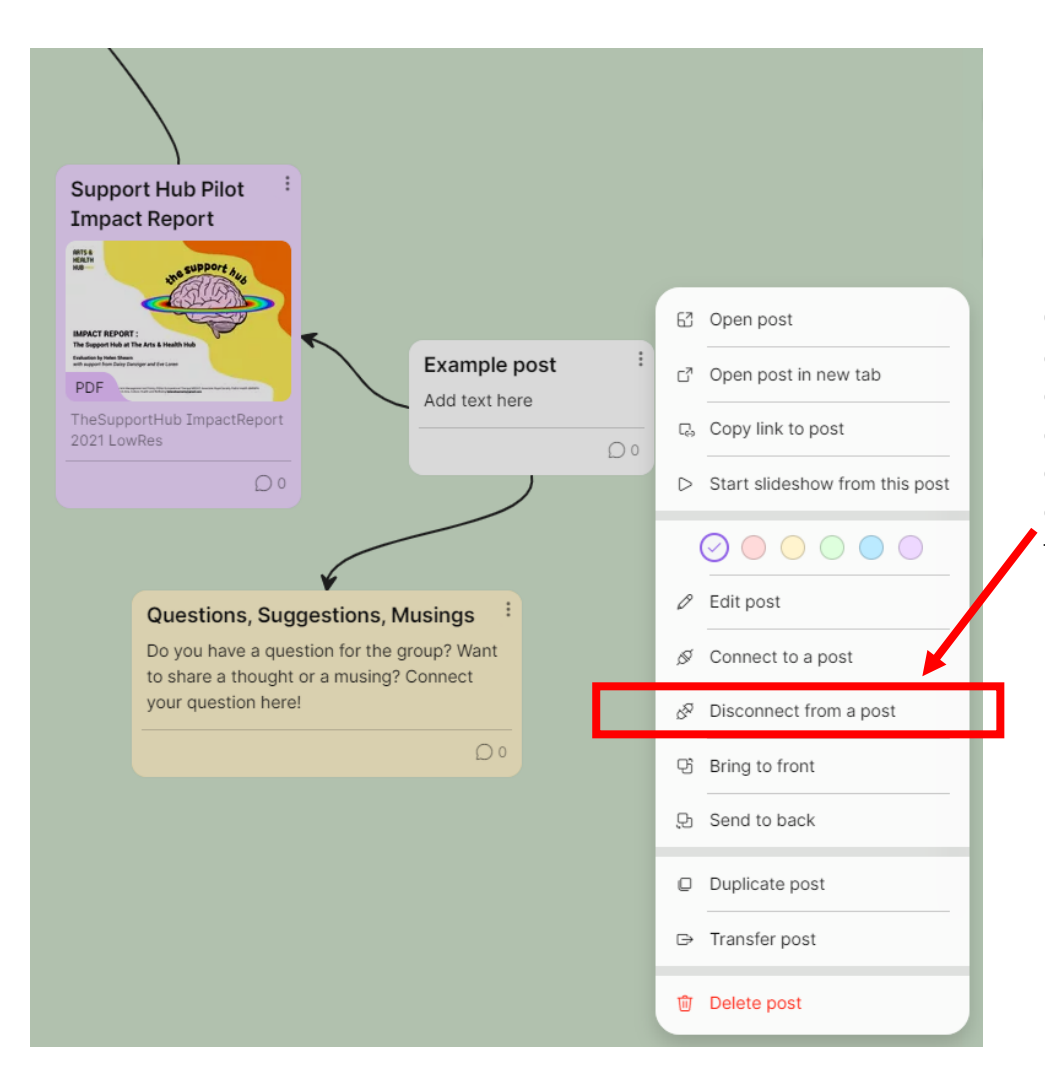

Once your posts are connected, you can disconnect them by clicking on the three dots again, and choosing 'Disconnect from a post'.

## **3. How to comment on a post:**

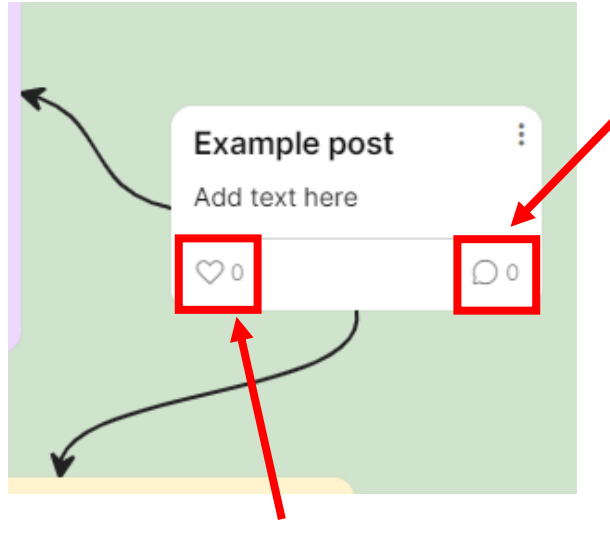

You can also 'like' other people's posts by clicking the heart button on the bottom-left of the post.

You can comment on any post by clicking the speech bubble in the bottom right-hand corner.

Then click the pink button to publish your comment.

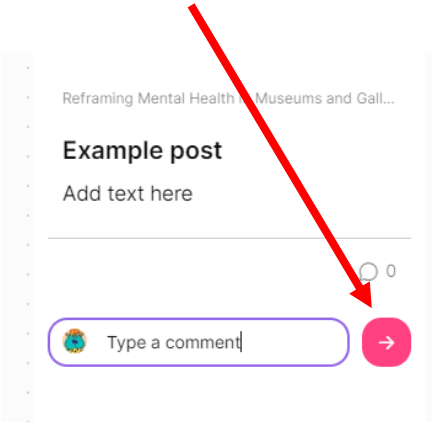